# EPSON STYLUS M PHOTO R2880

# Start Here

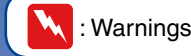

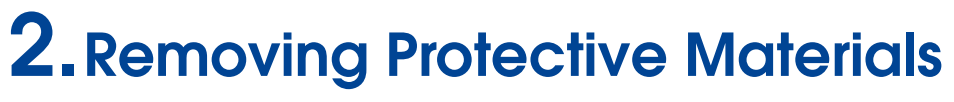

#### 4.Preparing the Ink Cartridges

### 5.Installing the Ink Cartridges

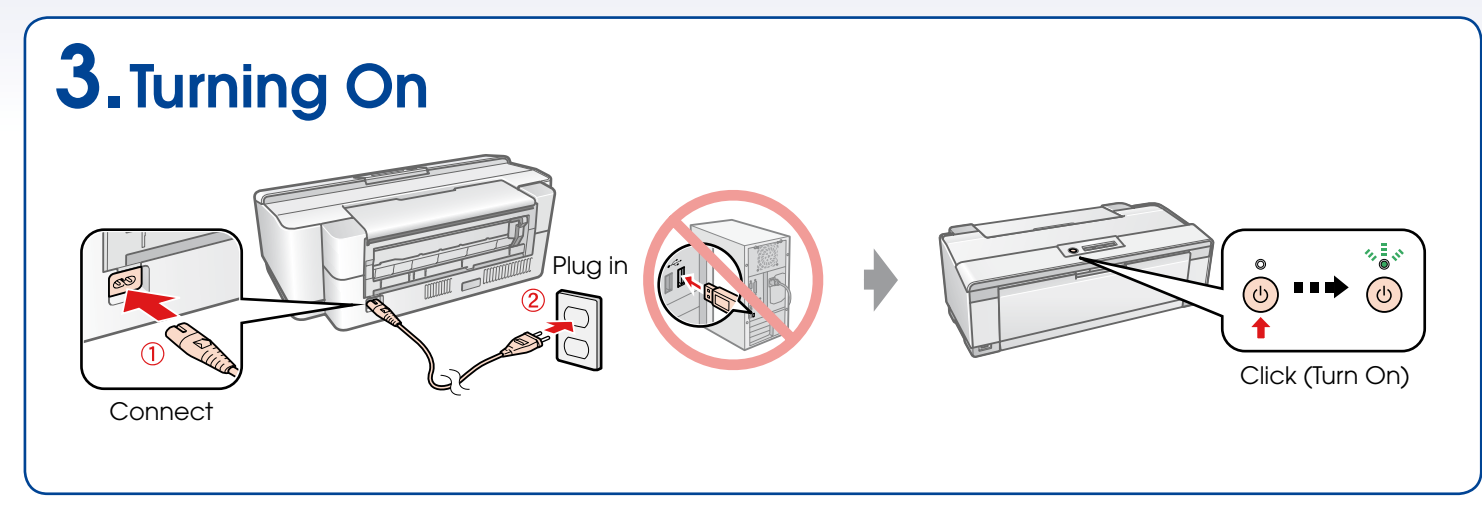

Copyright © 2008 Seiko Epson Corporation. All rights reserved. Printed in XXXXXX

#### 6.Ink Charging

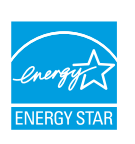

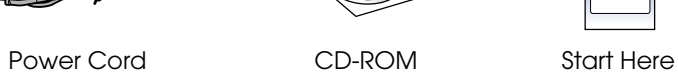

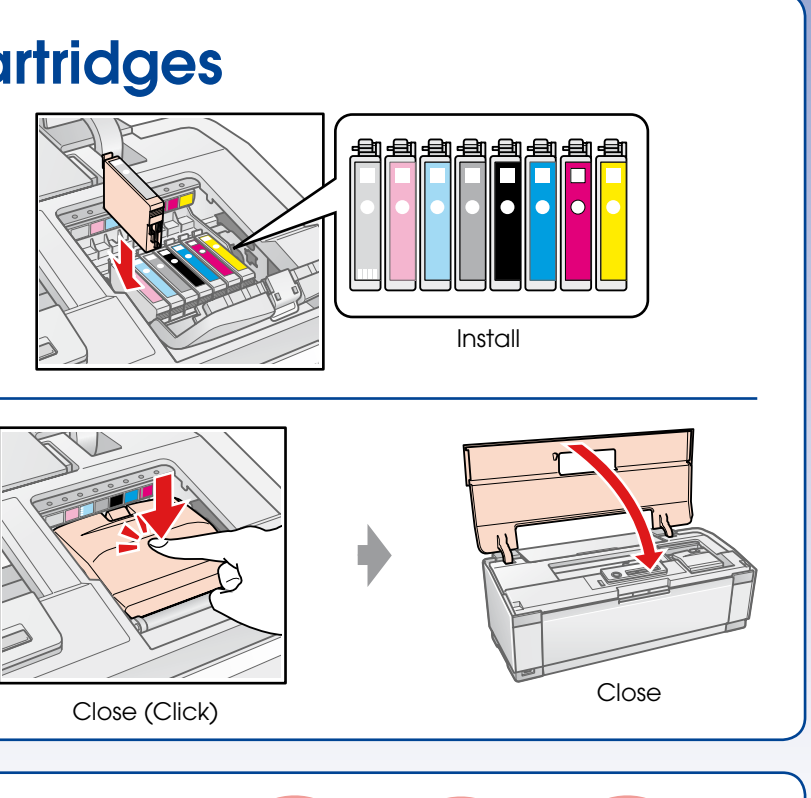

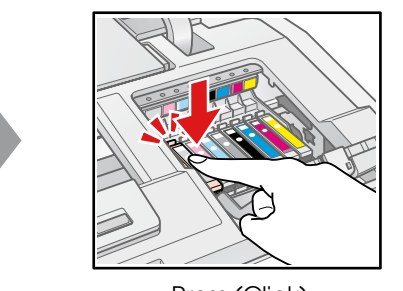

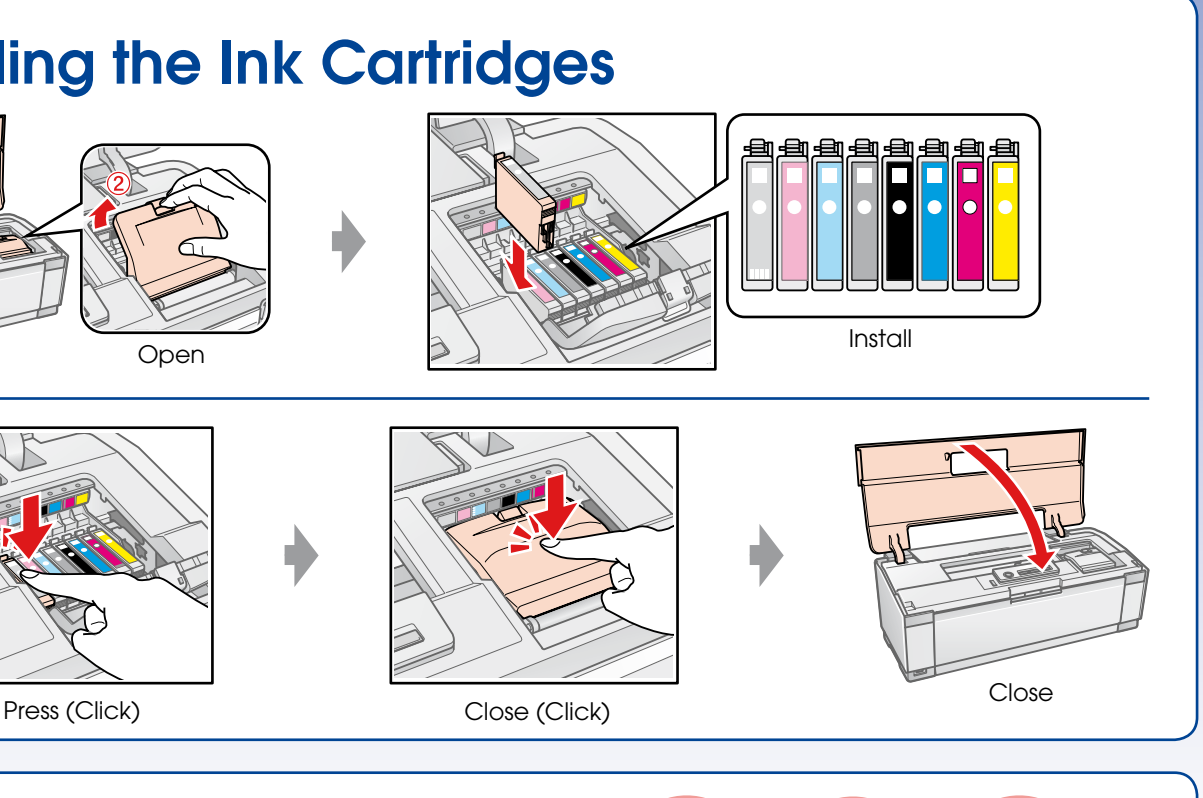

#### 1.Unpacking **Note:**

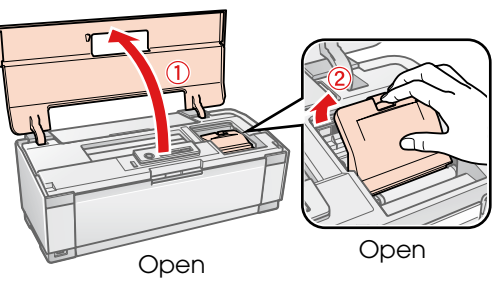

The ink cartridges first installed in your printer will be partly used to charge the print head. These cartridges print fewer pages compared to subsequent ink cartridges.

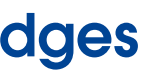

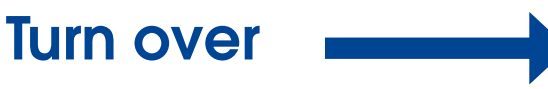

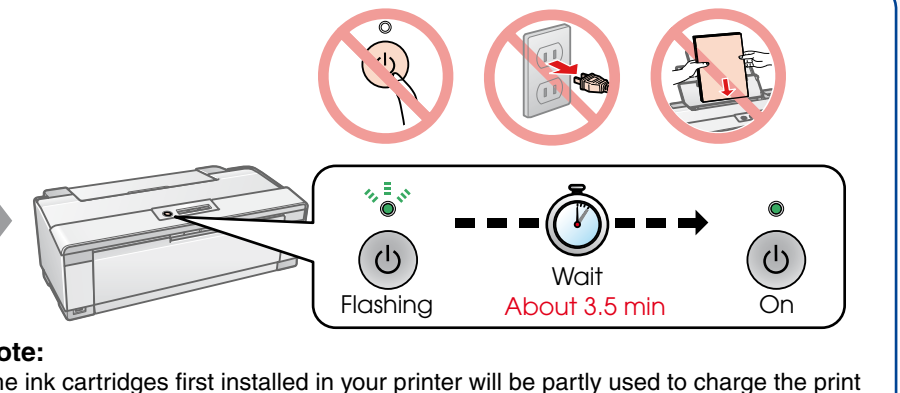

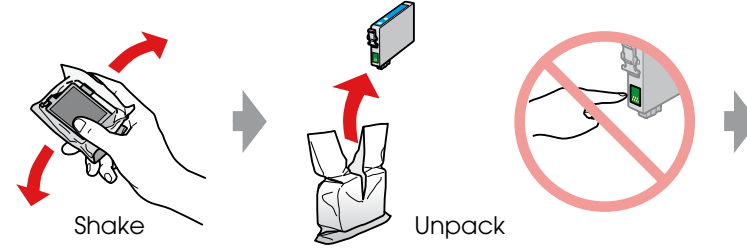

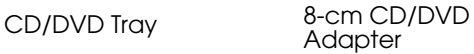

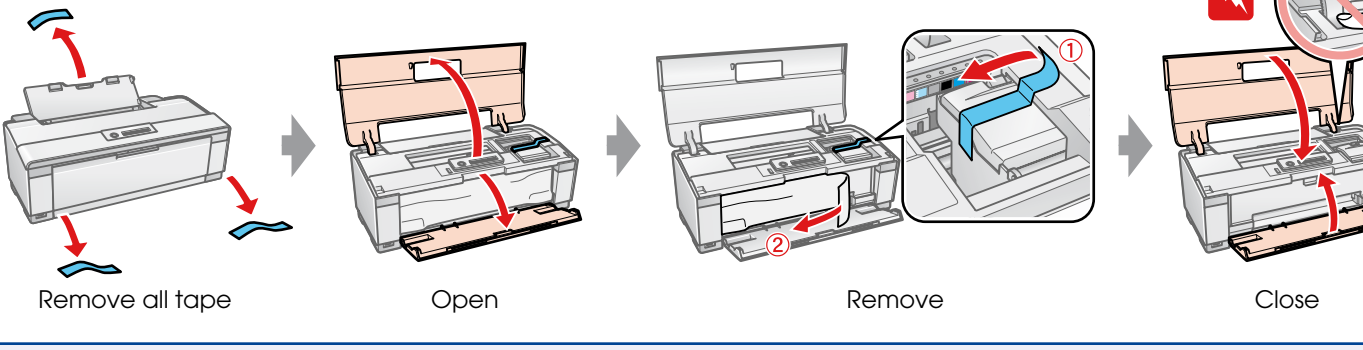

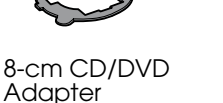

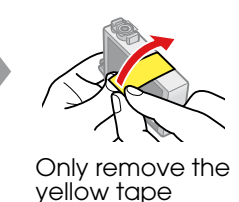

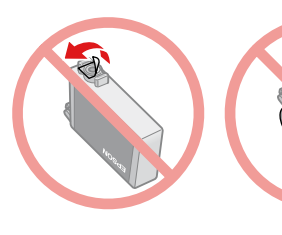

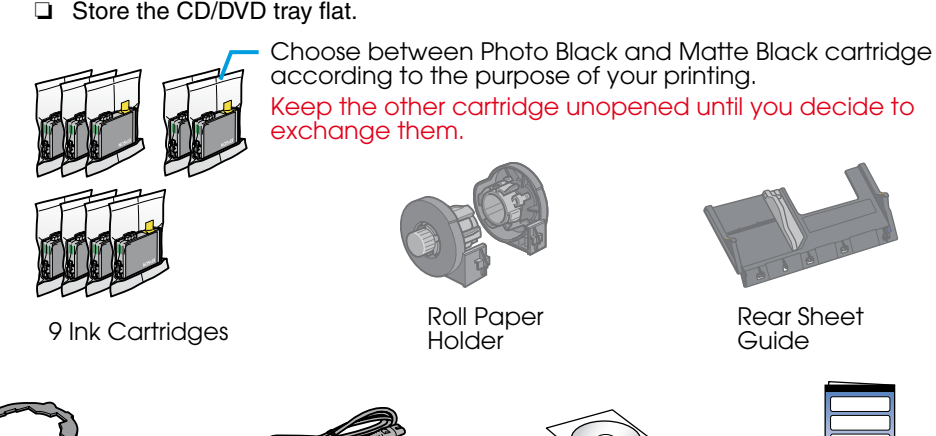

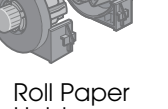

- ❏ Do not open the ink cartridge package until you are ready to install it in the printer. The cartridge is vacuum packed to maintain its reliability.
- ❏ Store the CD/DVD tray flat.

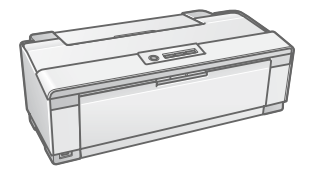

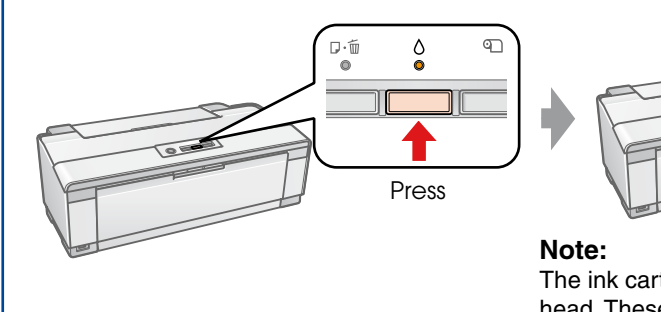

Rear Sheet Guide

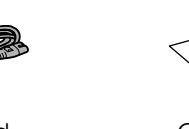

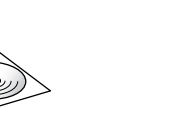

**Note:**

When shaking ink cartridges, you may hear a sound from inside.

: Warnings must be followed carefully to avoid bodily injury.

#### 7.Installing the Software

#### Do not connect the USB cable until you are instructed to do so.

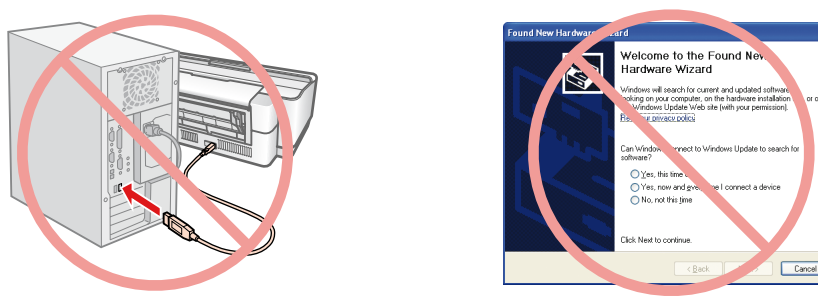

If this screen appears, click **Cancel**.

## 8.Loading Paper

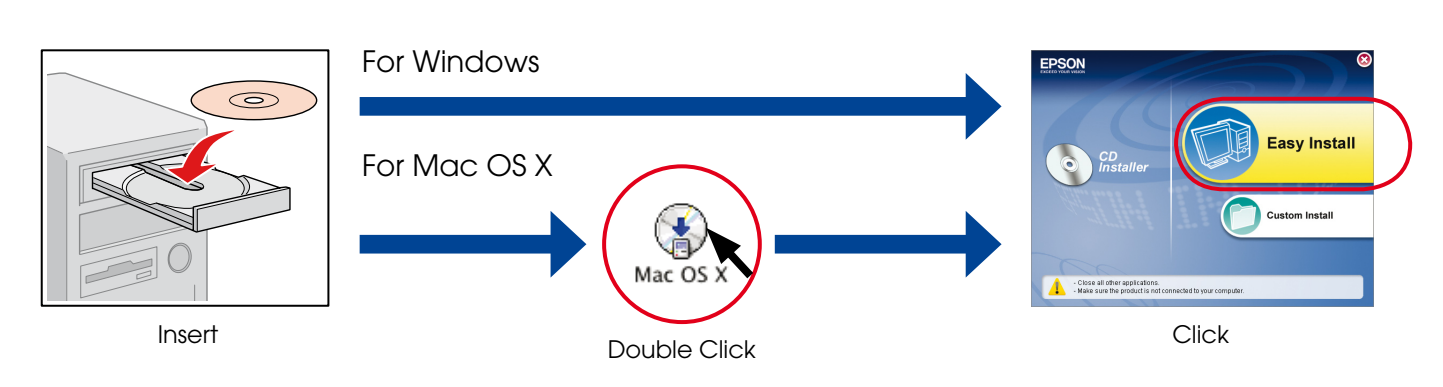

 $\Box$  For Windows. No installation screen?  $\blacktriangleright$  Double-click the CD-ROM icon.

## 9.Getting More Information User's Guide 囶 EPSON Stylus<br>Photo R2880 Manual Double-click 幽翼 Thick Paper Printing CD/DVD LabelTroubleshooting

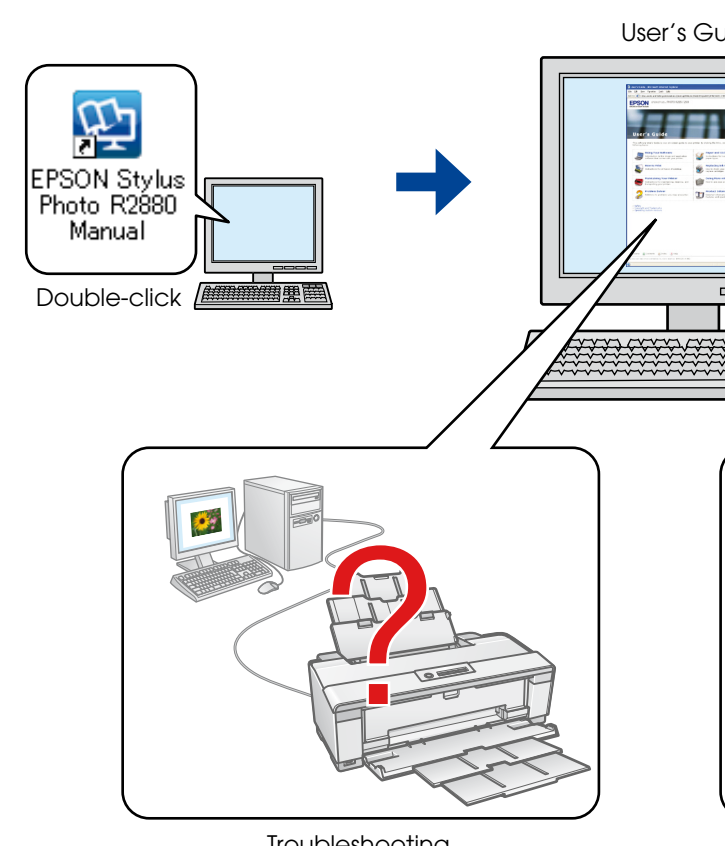

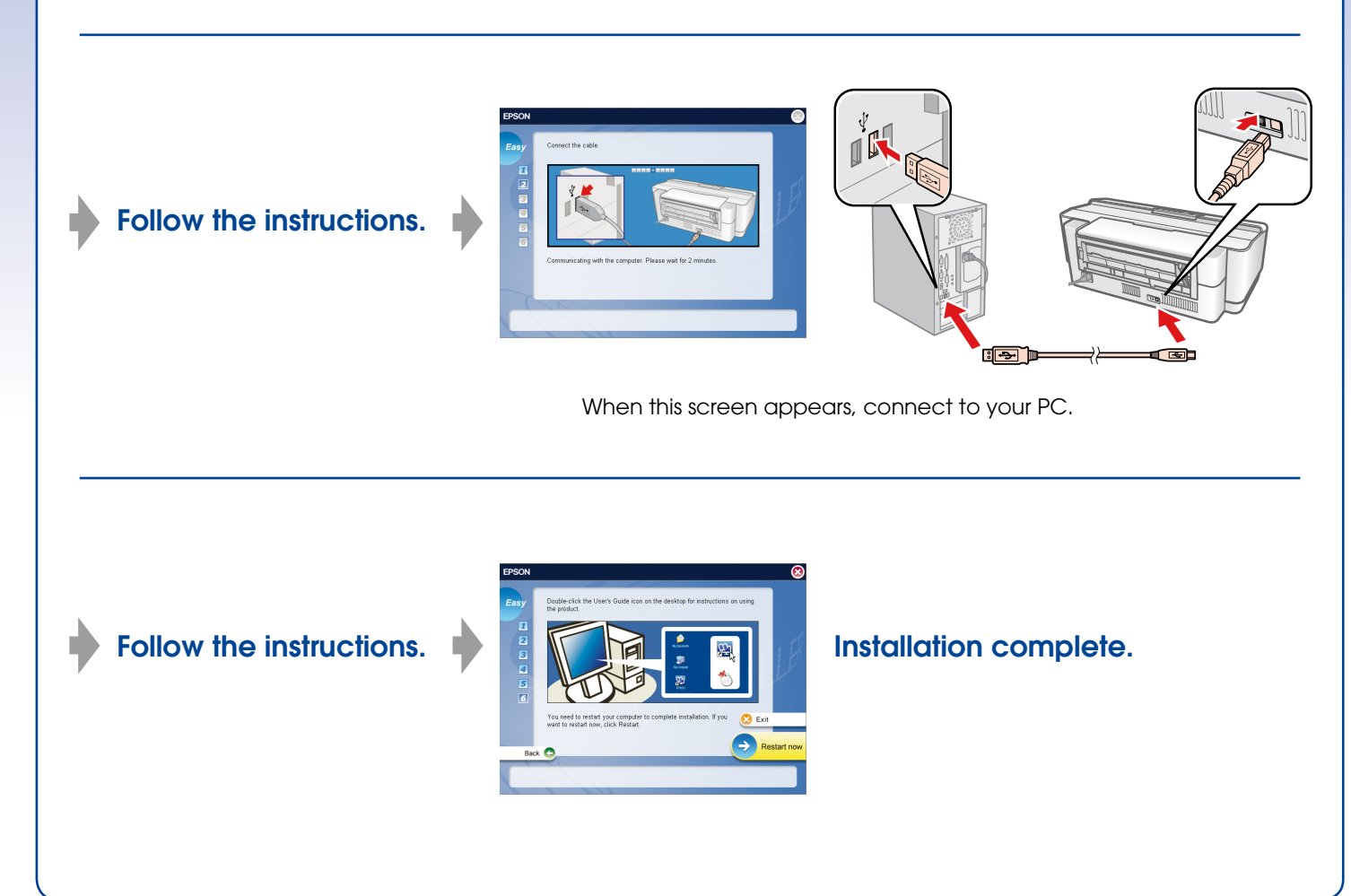

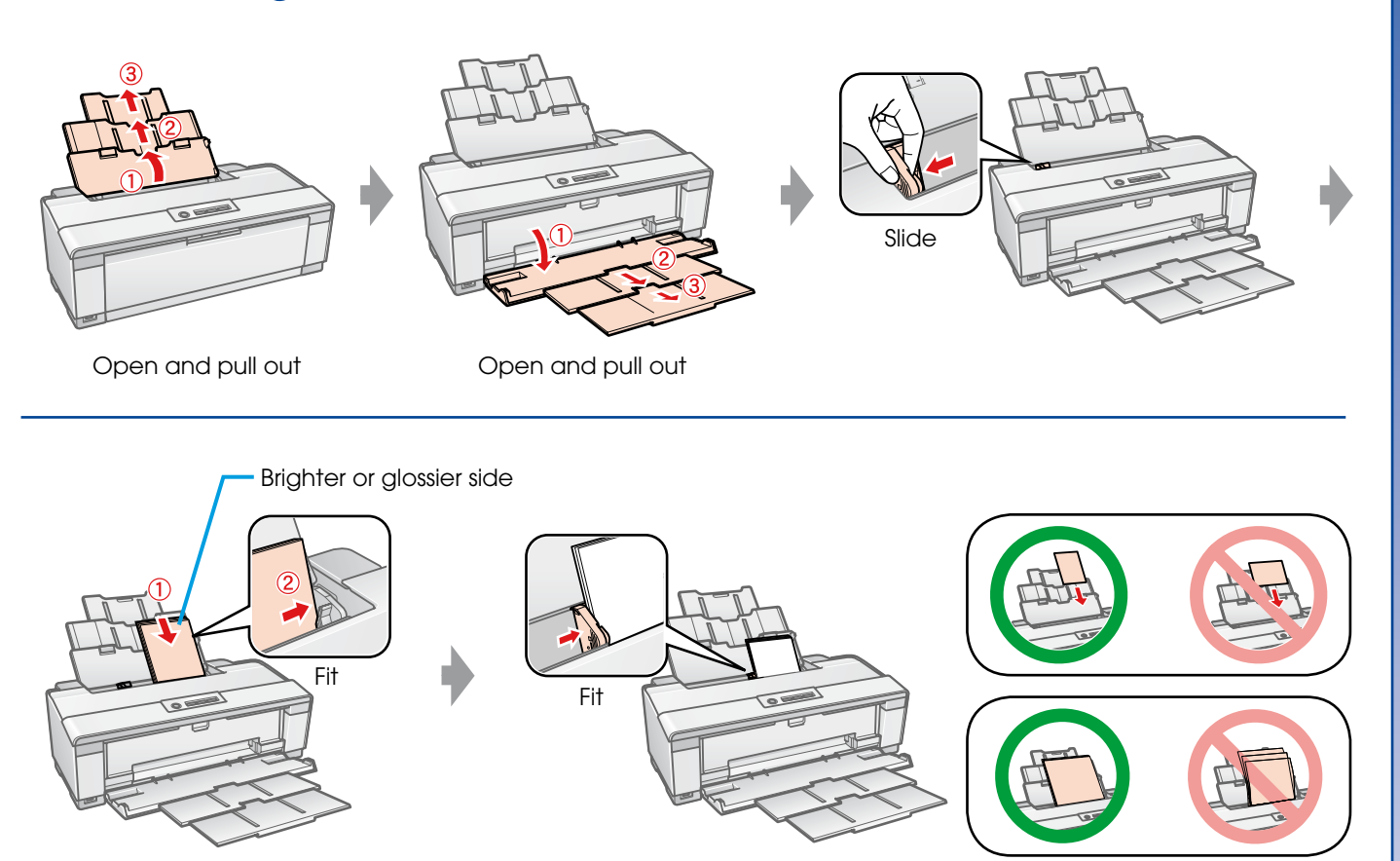